附件2 

## 新北市111年度國中小資訊科技優良教案徵選實施計畫

## 教案設計

## 教學設計理念

物聯網 (Internet of Things, IoT) 是在網際網路的基礎上,利用感測、無線數據通信等技 術,建構出一個連結世界上萬事萬物的關聯網路,互相傳輸資料並進行通訊,如下圖中 呈現出物聯網應用在畜牧業當中。物聯網除了對工業上的發展和影響外,更是早已影響 各行各業以及大眾的生活型態,包含家庭、健康與遠端監控等,許多環境的因素可以監 控、家電設備可透過遠端方式進行操控,因此產生許多的應用讓使用者改善生活品質。

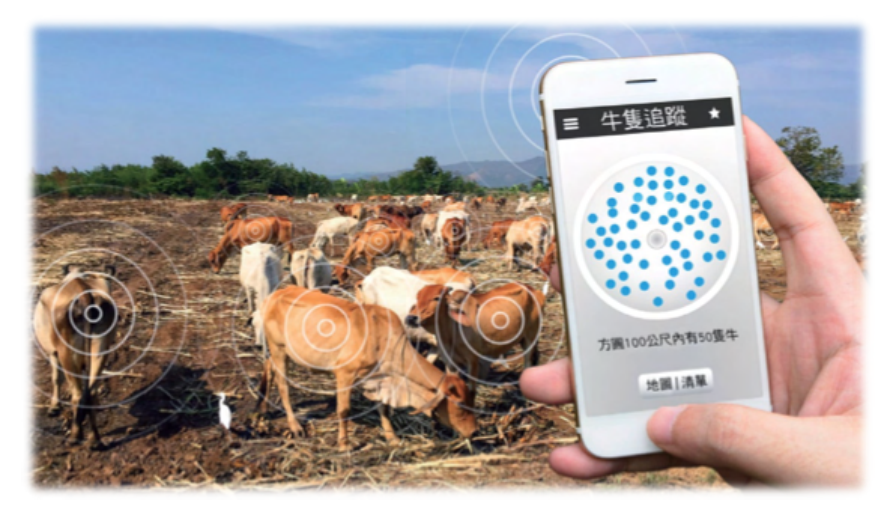

圖片來源:康軒三下,第一章網路世界

有鑑於此,在九年級的資訊科技課堂上,教案中以物聯網技術與服務的概念為核心、程 式設計為工具,並利用專題式學習 (Project-Based Learning, PBL) 的方式,透過真實的問 題、以小組討論的方式、分工合作,實際解決問題進而達到自主學習的目的,專題式學 習的概念如下圖所示。 

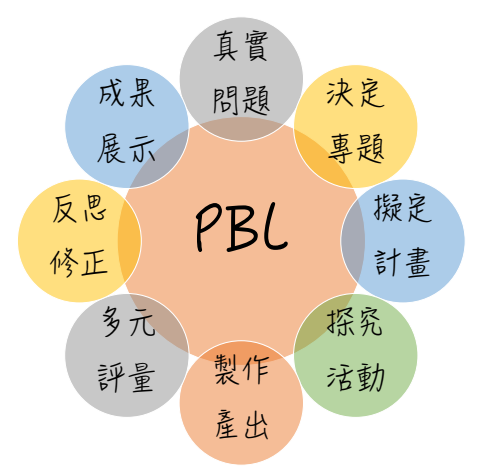

透過專題式學習 (Project-Based Learning) 的過程中,學生們不僅可以實際體會到物聯網的 通訊方式與運作模式,了解新興科技對社會的影響,更可以深入了解文字式程式語言 Python 的運用,使學生可以具備專業的素養、自我解決問題的能力、對未來新興科技的 思辯精神。 

# 二、 教學活動設計

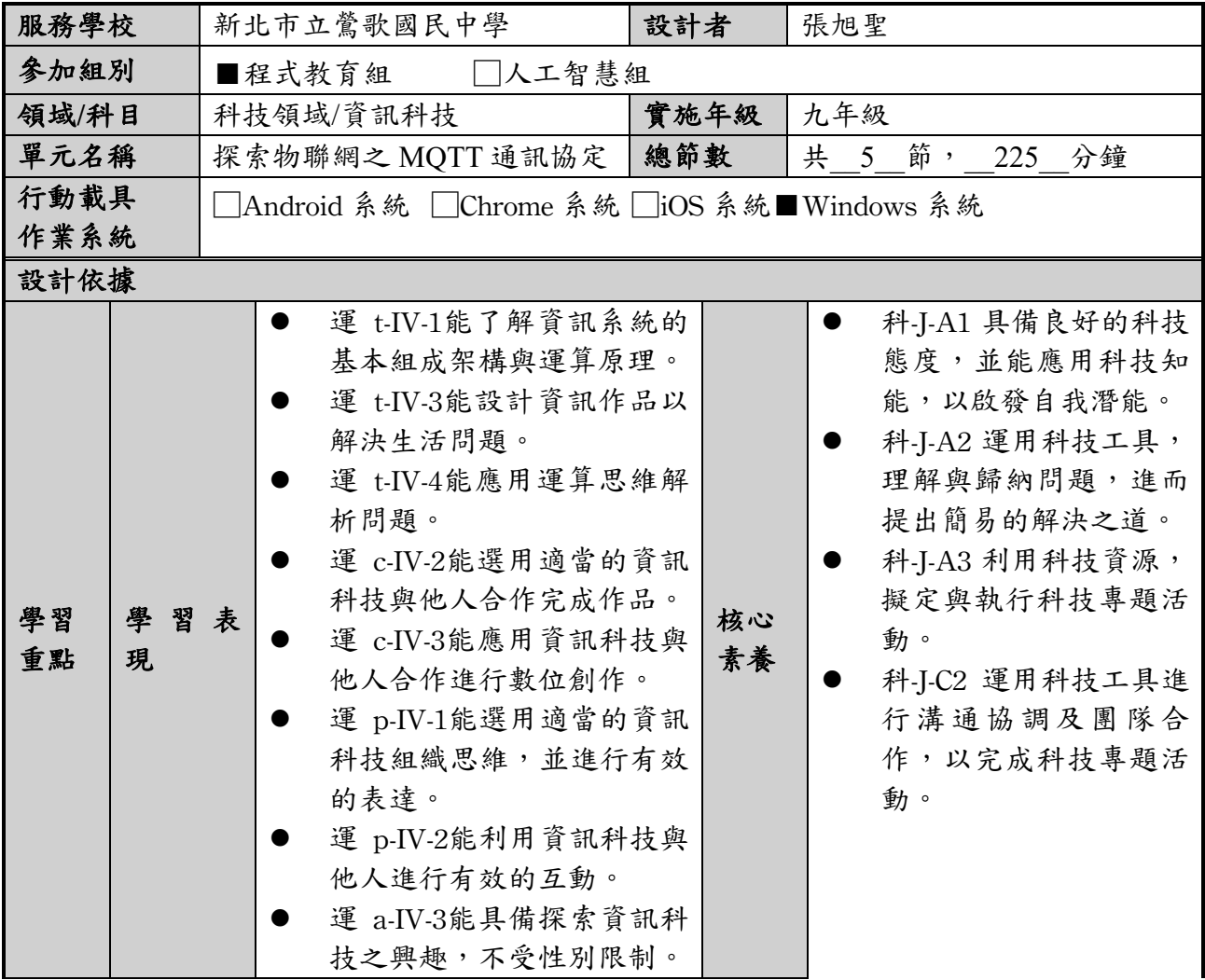

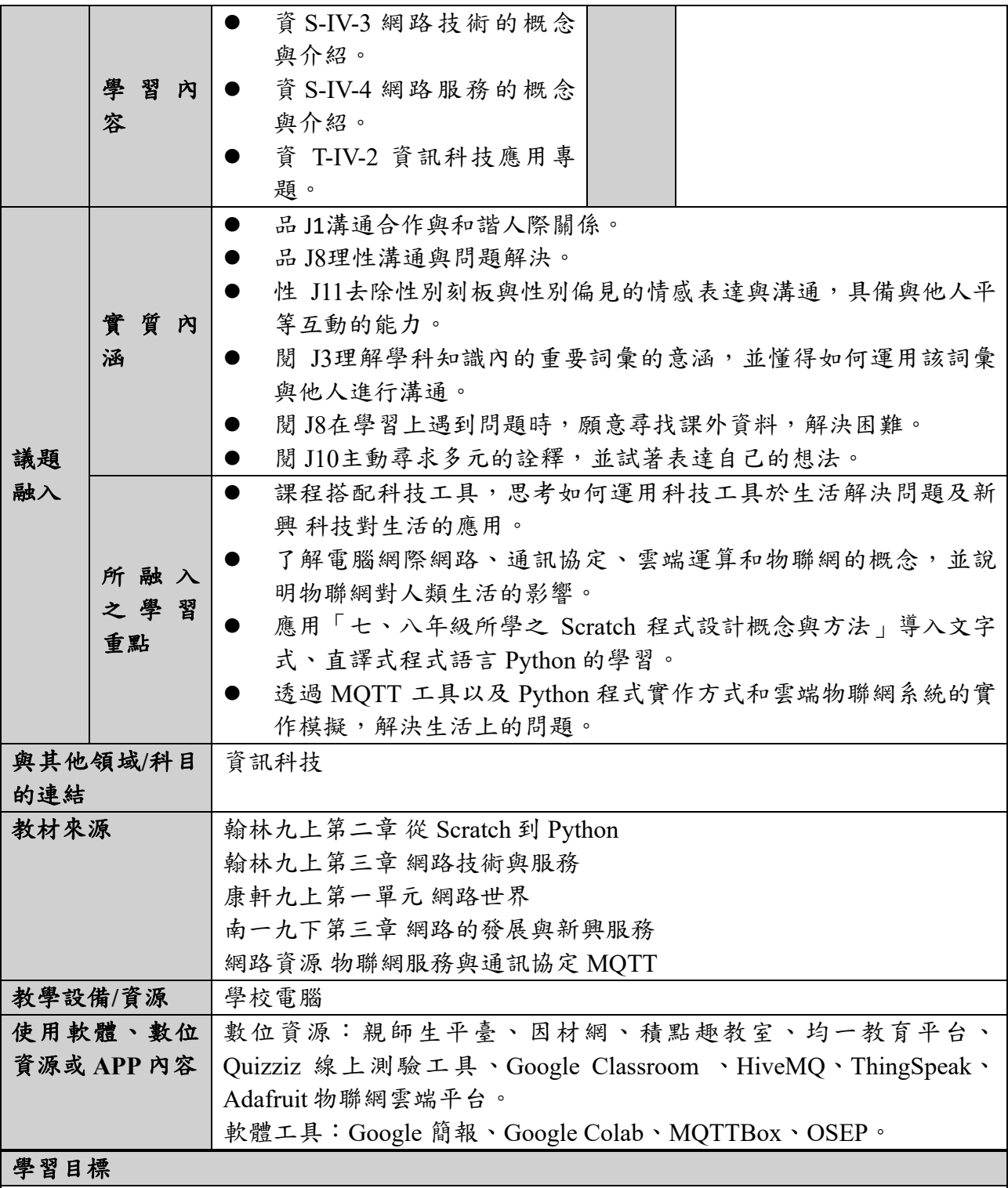

單元名稱:探索物聯網之 MQTT 通訊協定:以 Python 程式語言模擬 MQTT 用戶端和雲端 物聯網平台的溝通實踐。

學習目標:

- 了解物聯網的概念與服務,以及物聯網對人類生活、社會的影響。
- **了解物聯網通訊協定 MQTT 的運作原理。**
- 熟悉 Python 程式語言以及培養程式設計的能力。
- 透過程式設計的設計、模擬和雲端物聯網平台溝通:
	- § 實際了解物聯網的運作行為與模式。
	- § 如何解決人類生活上所遇到的問題。

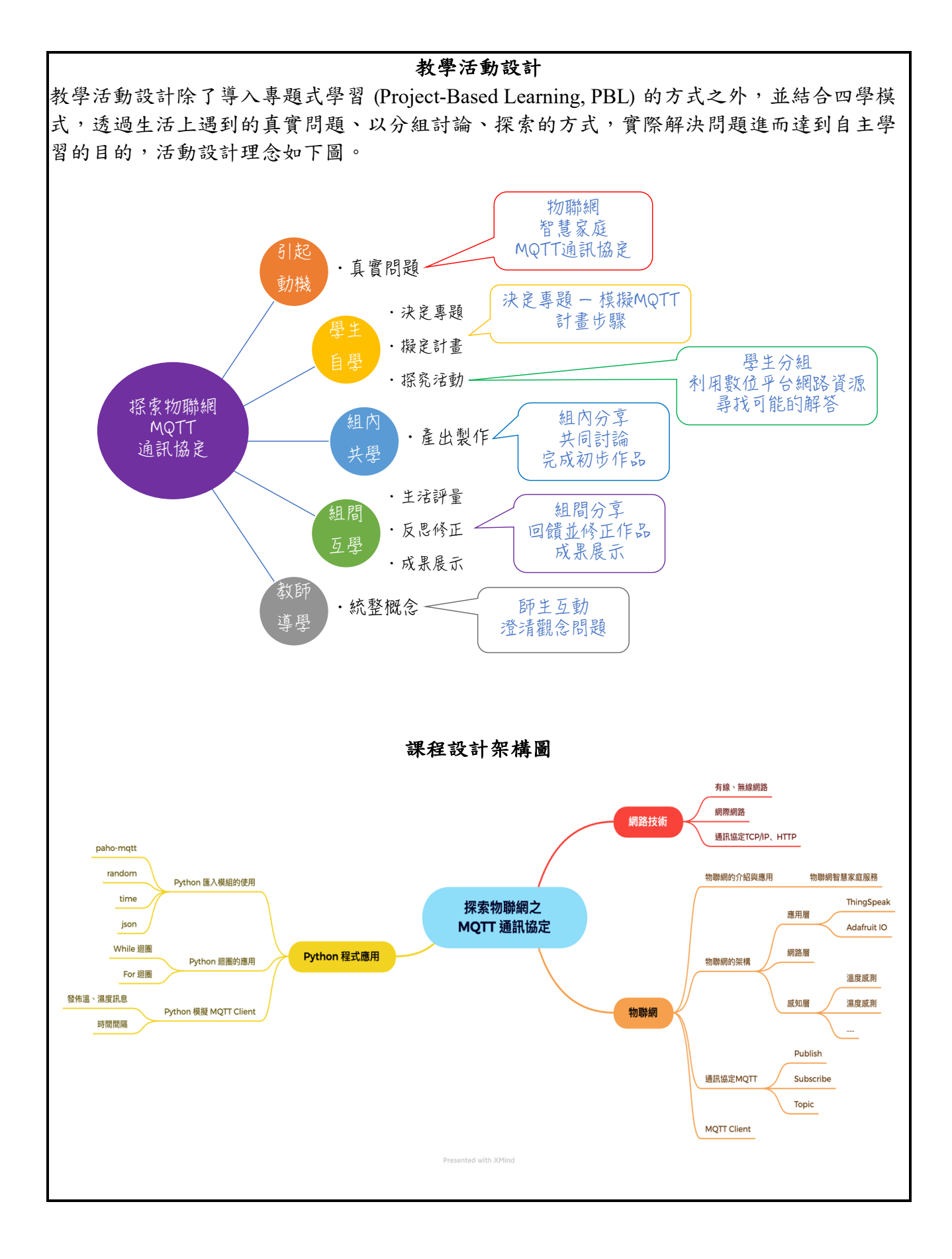

## 課前準備

- 建議本專題式學習活動前,教師已教授過翰林九上「從 Scratch 到 Python」、翰林九上「網 路技術與服務」或南一九下第三章 網路的發展與新興服務,或康軒九下「網路的世界」的 課程內容。
- 學生具備上述課程的了解,教師比較可以在控制的時間內進行此專案研習活動,加強學生 自我學習與團隊合作的精神。

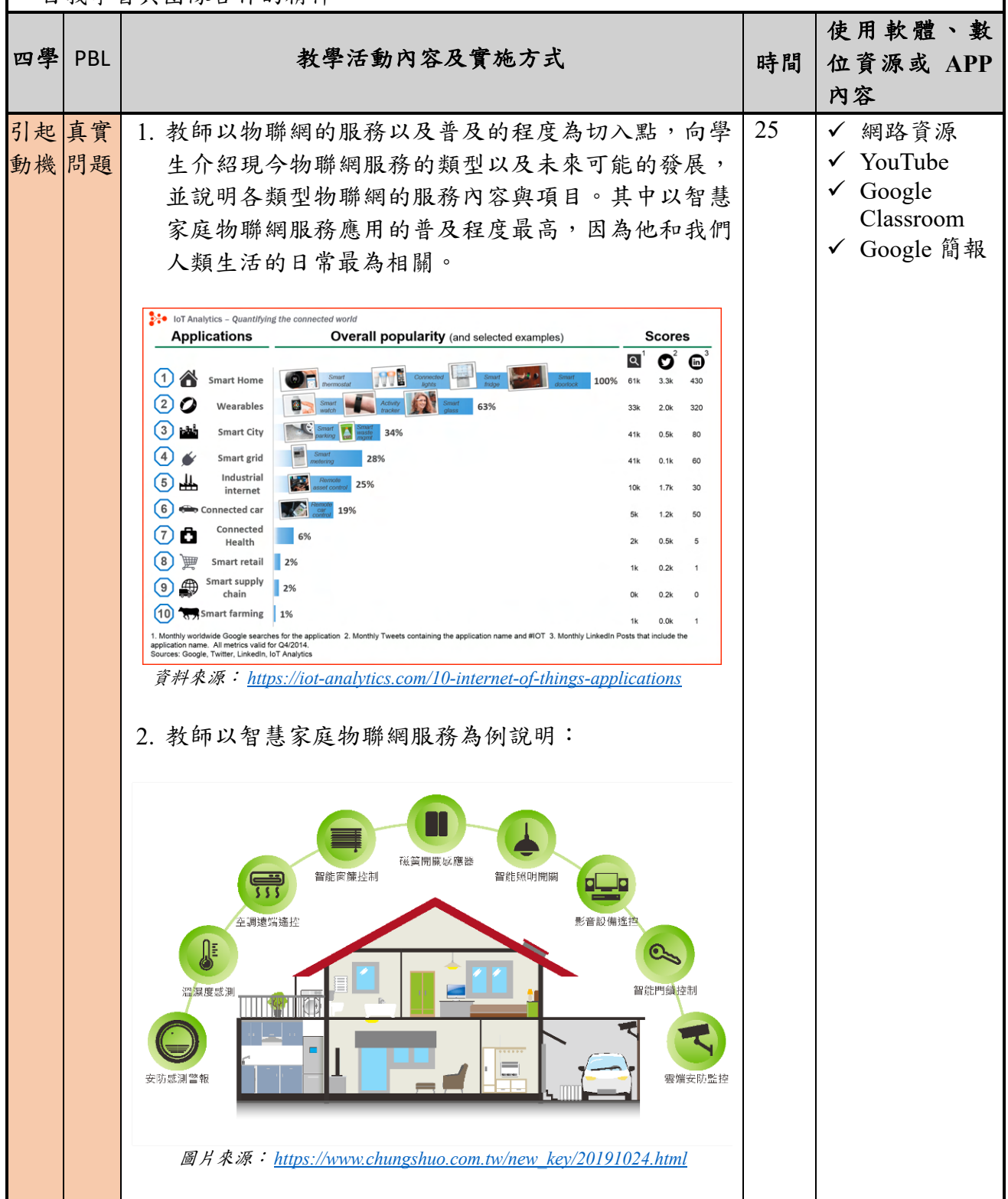

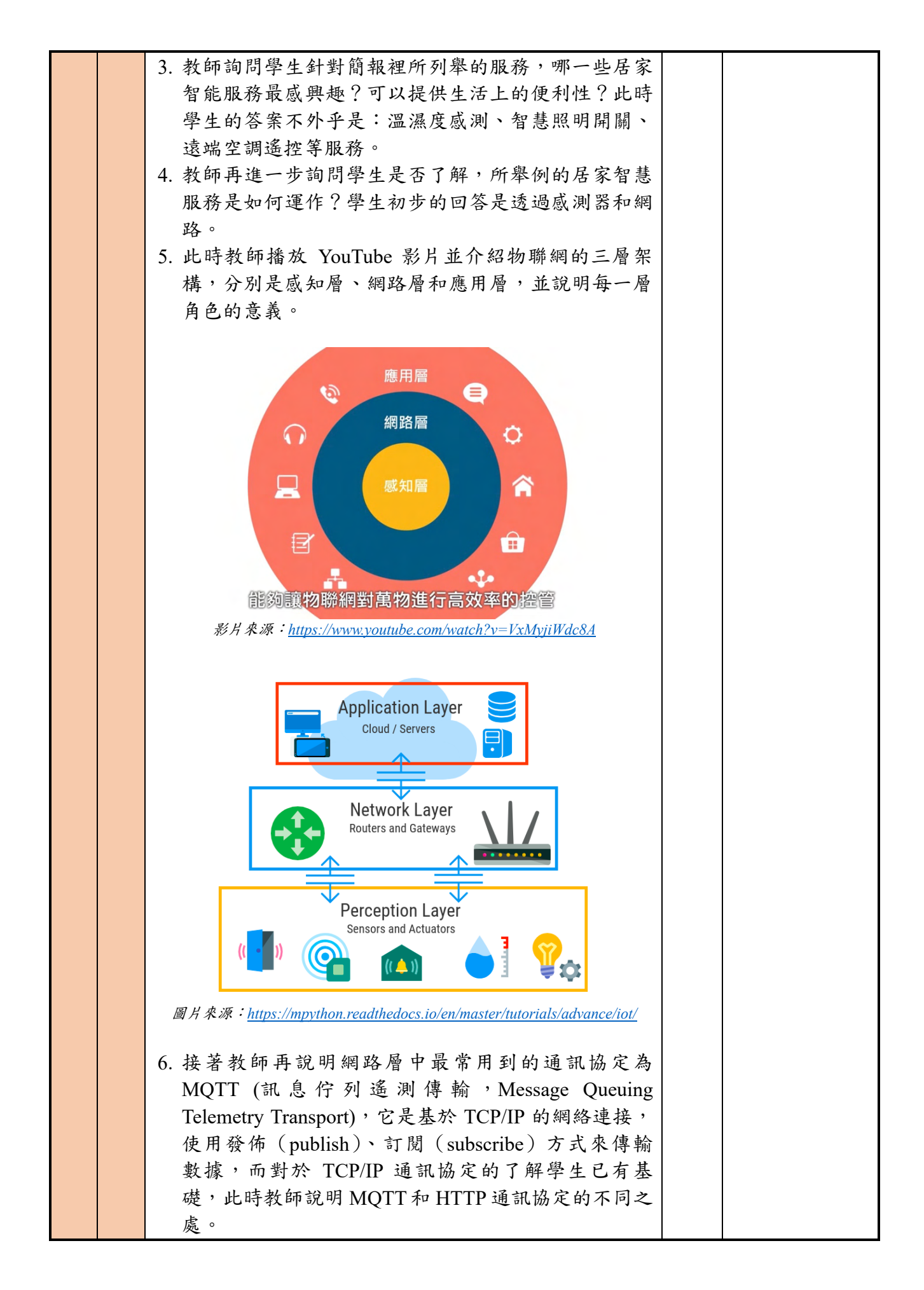

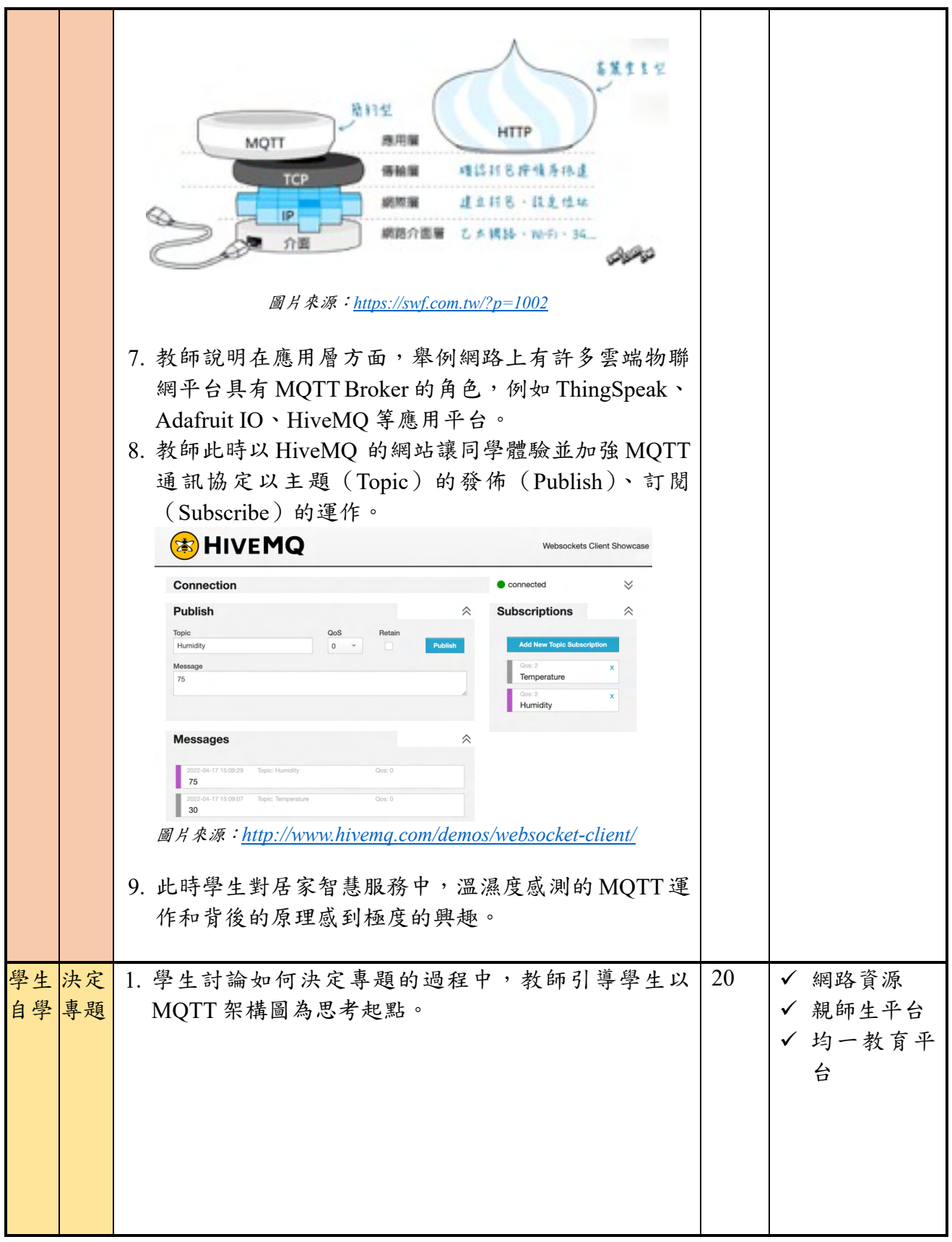

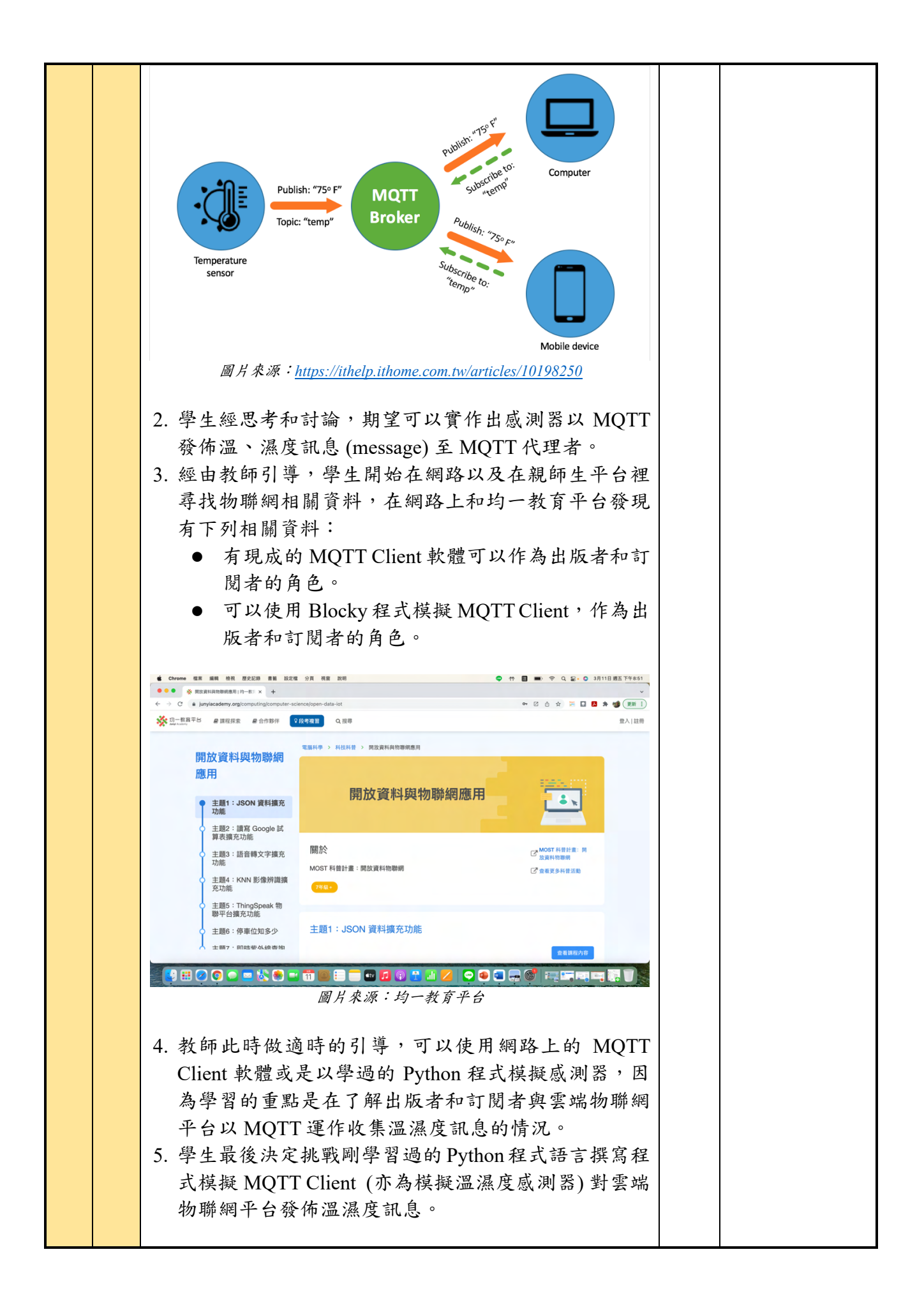

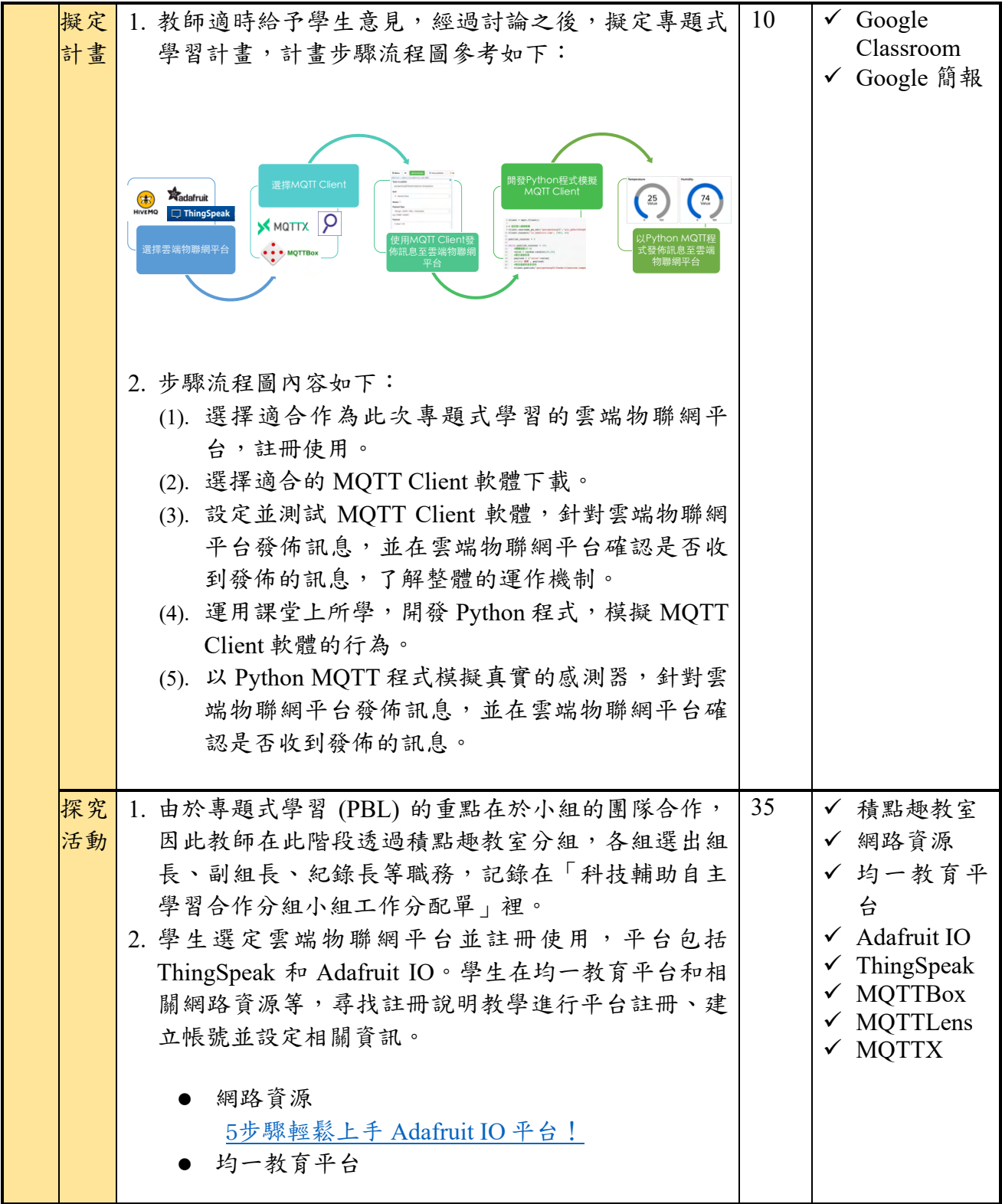

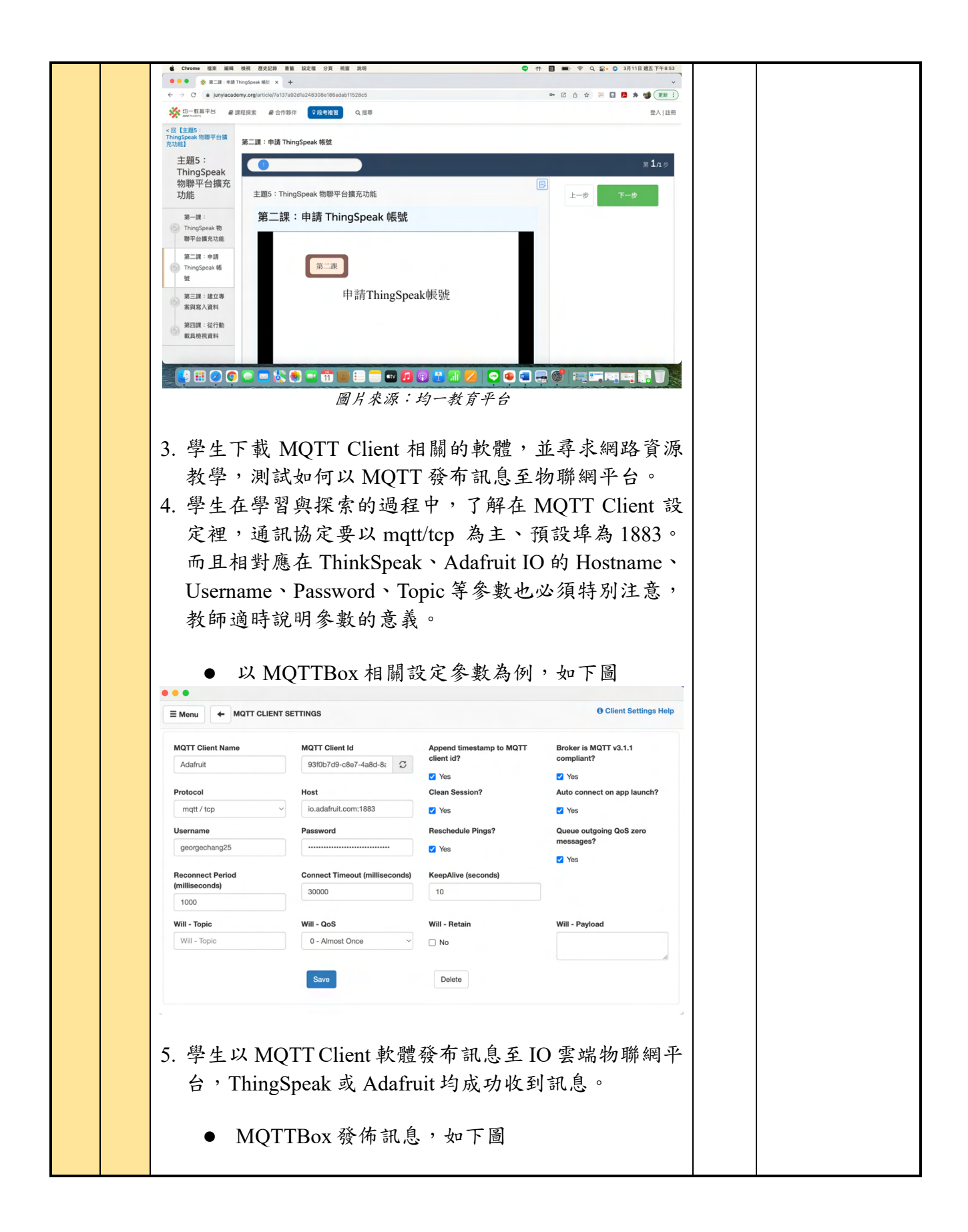

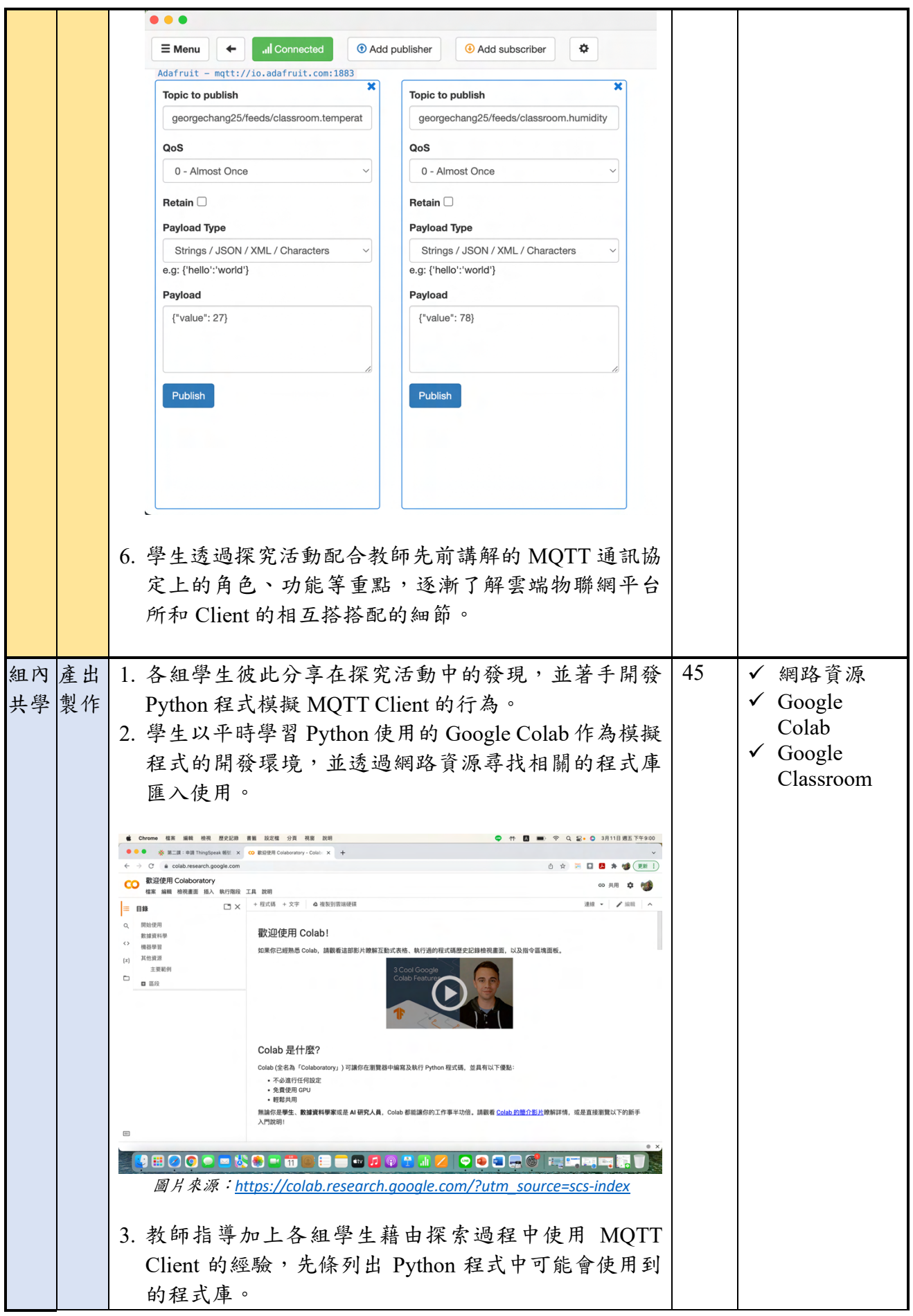

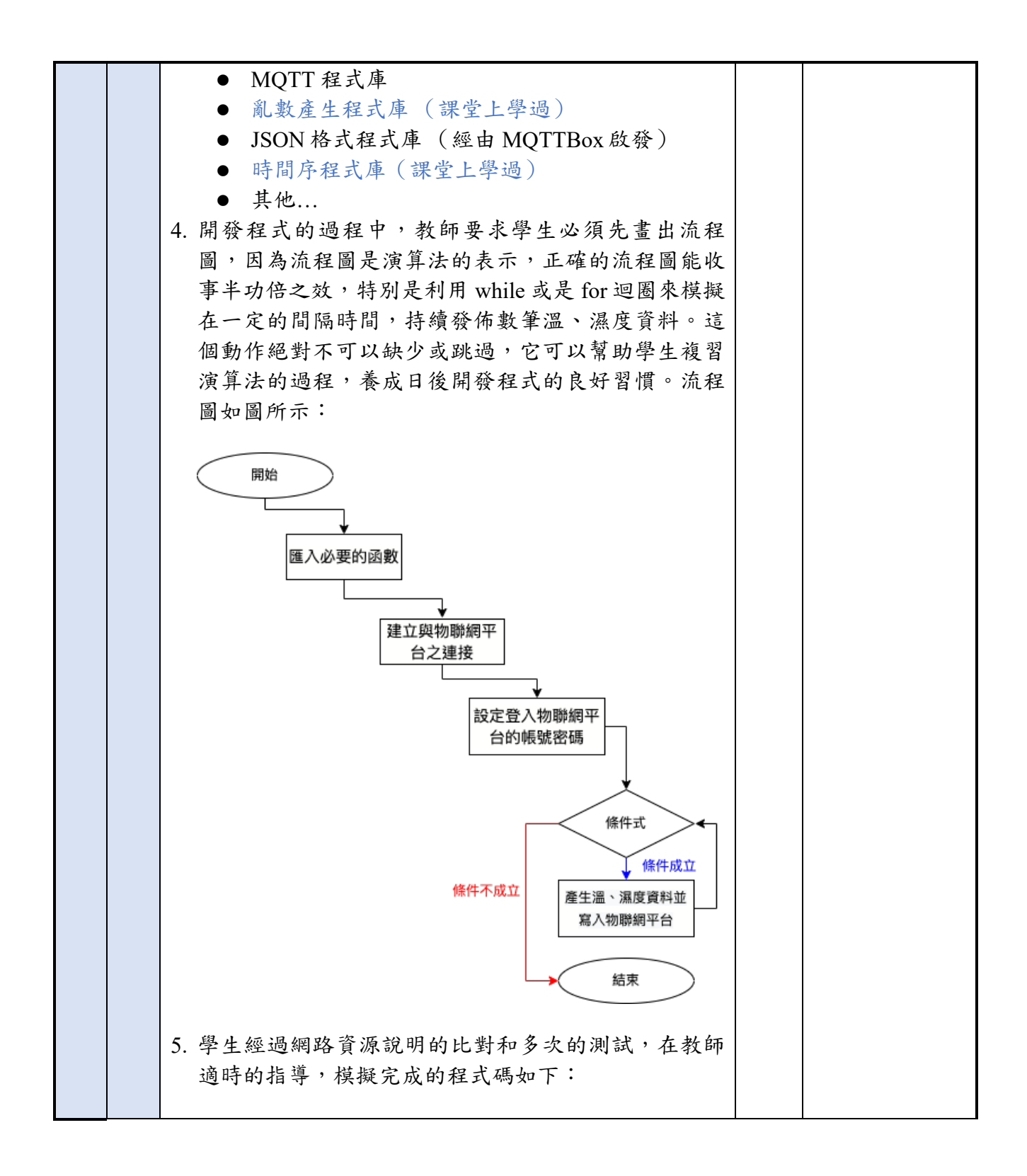

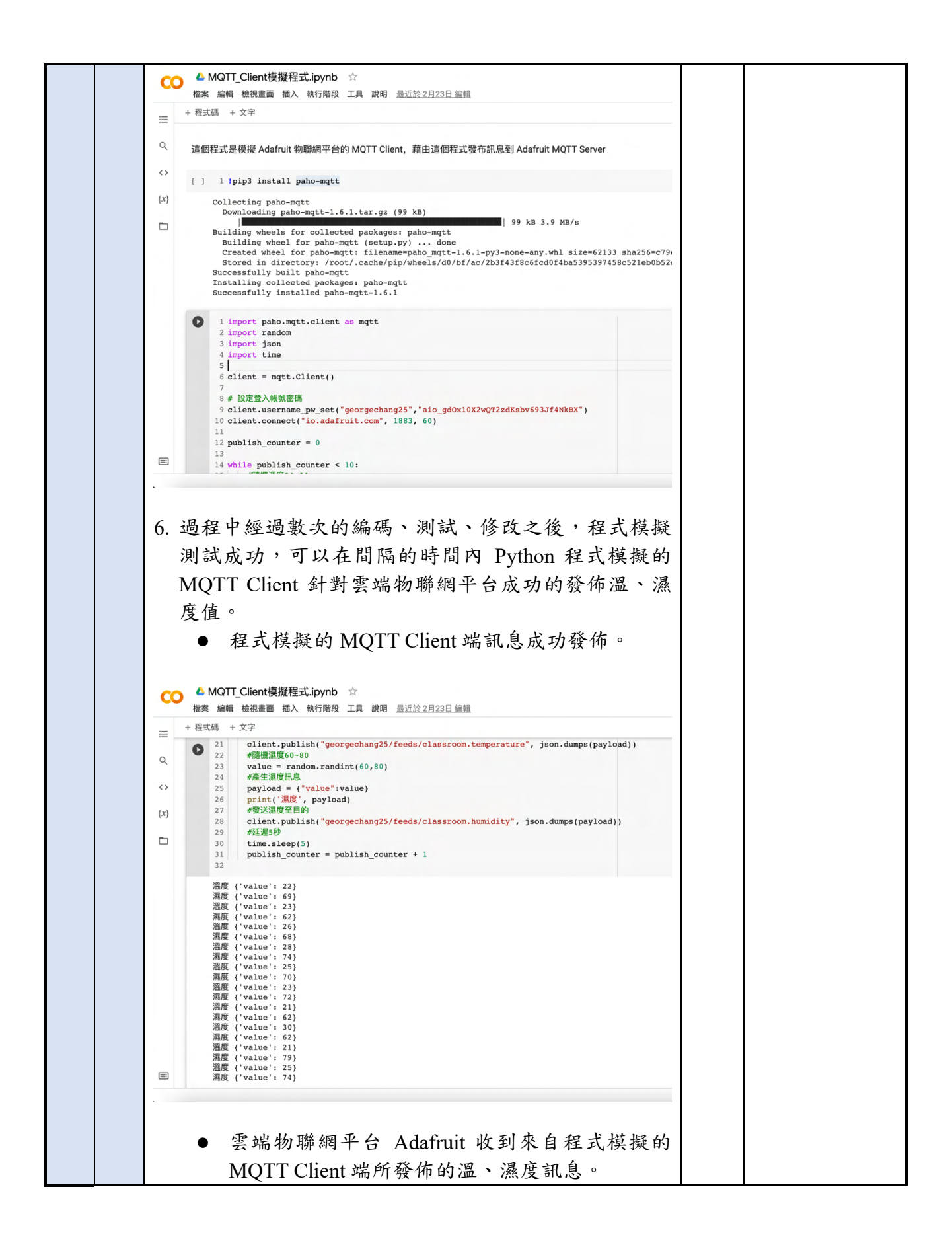

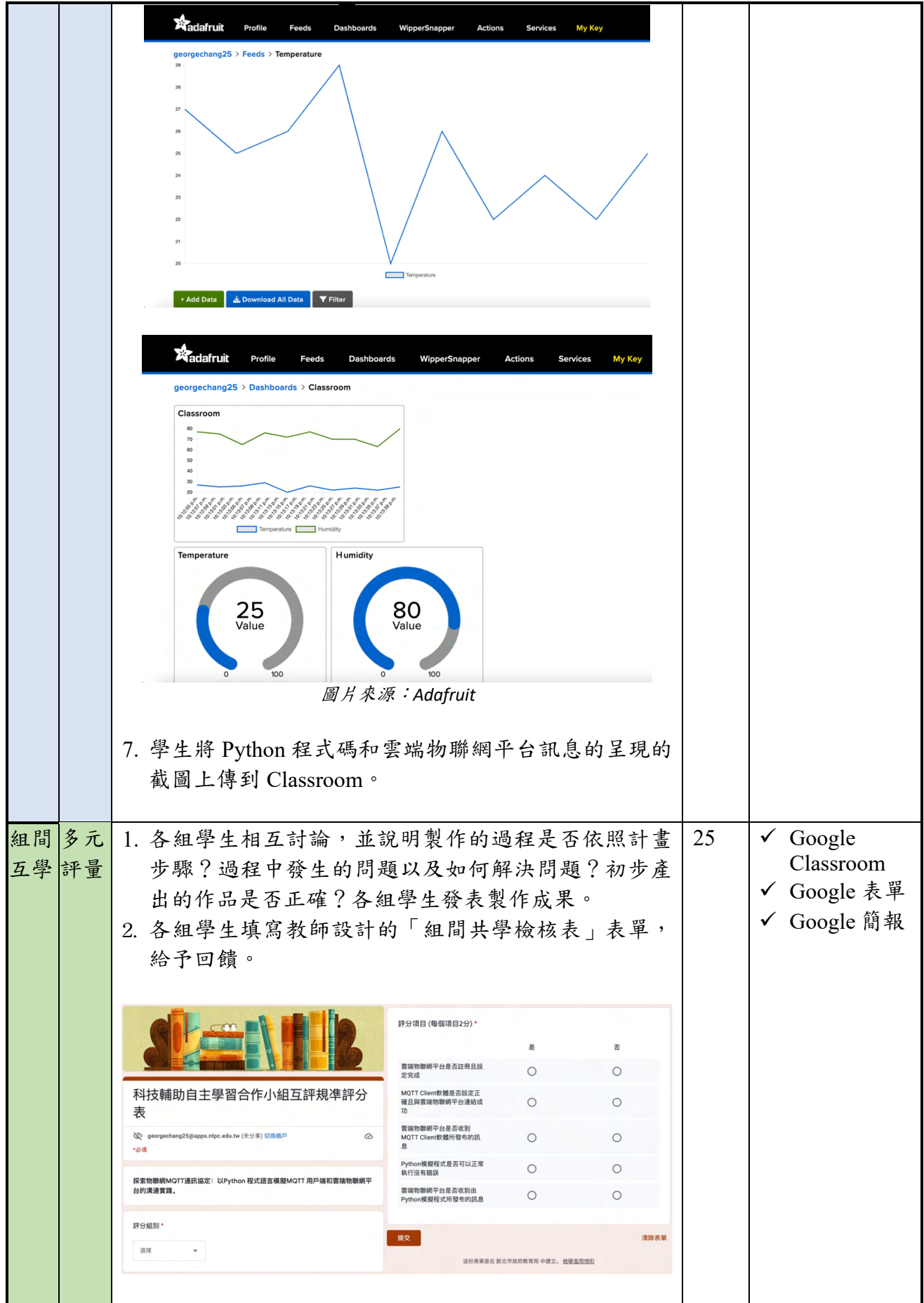

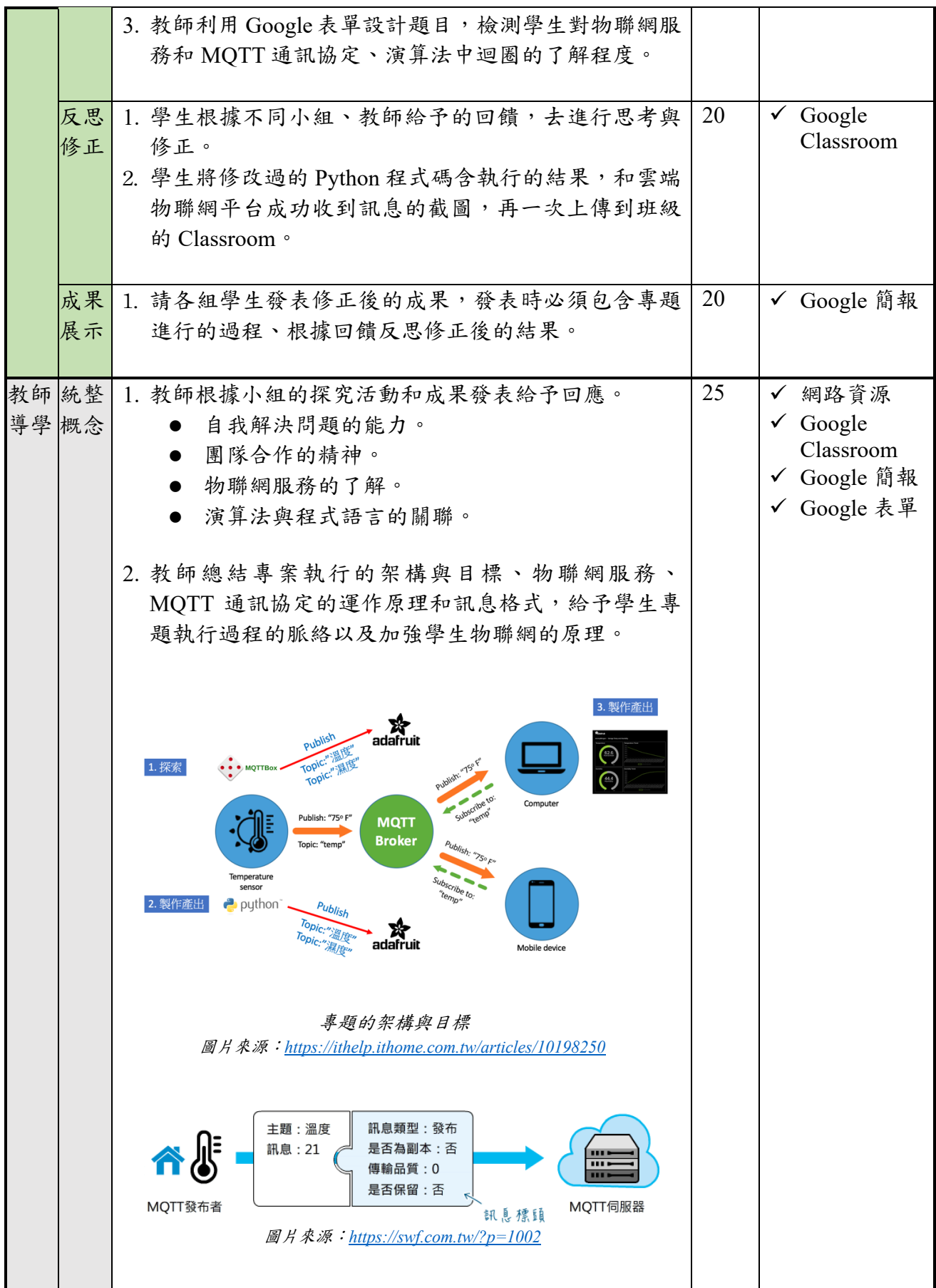

# 三、 教學成果

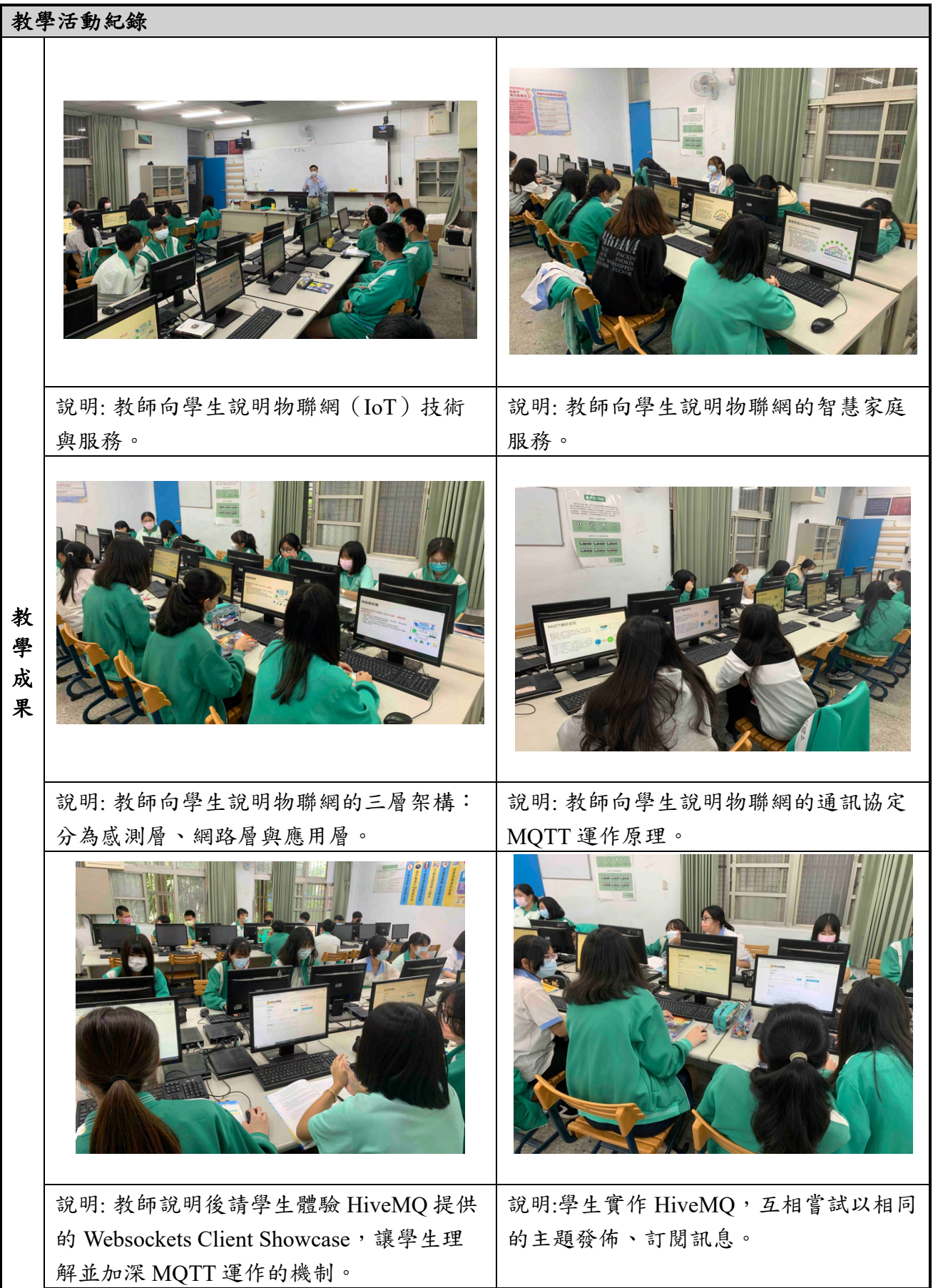

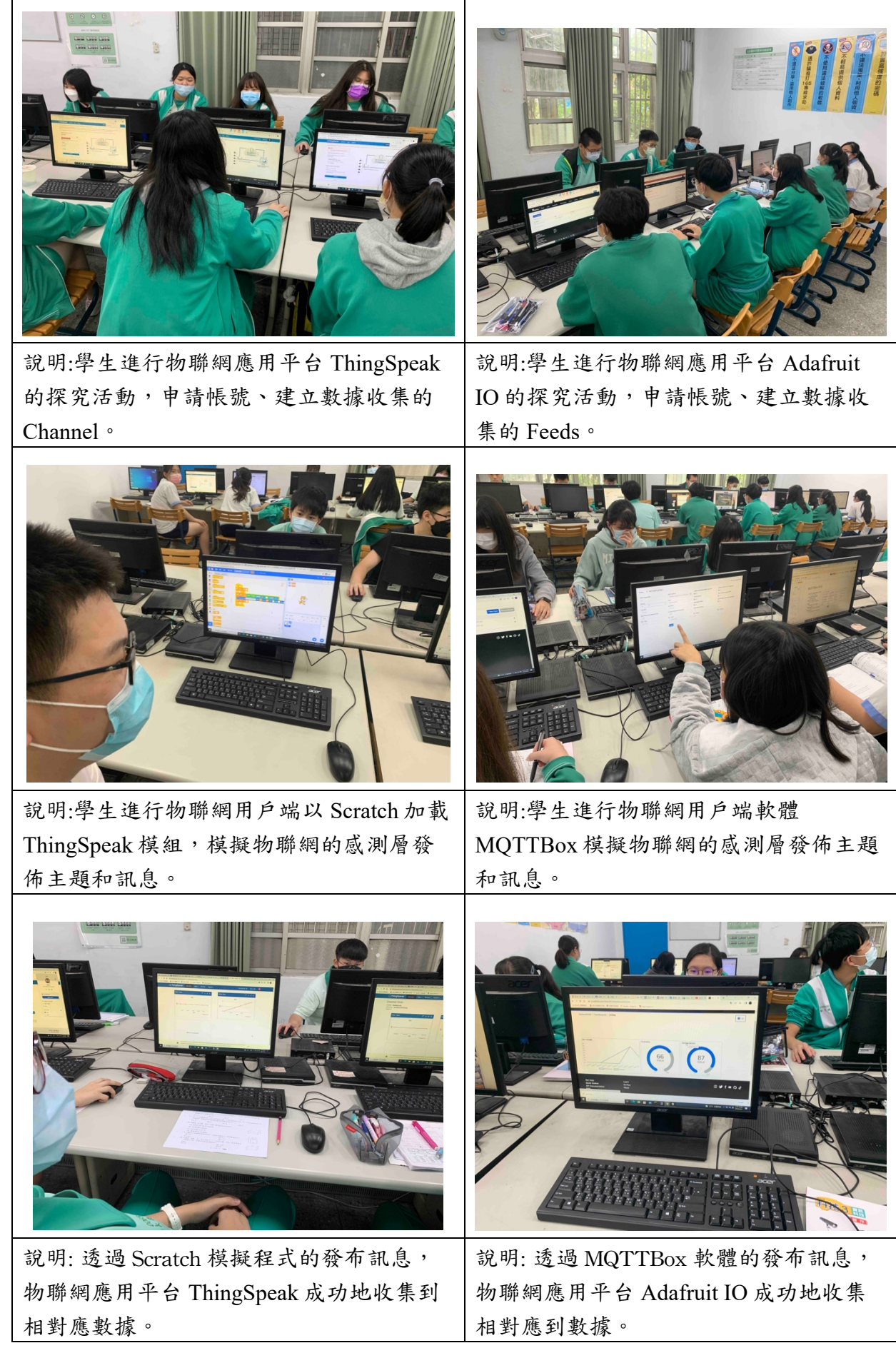

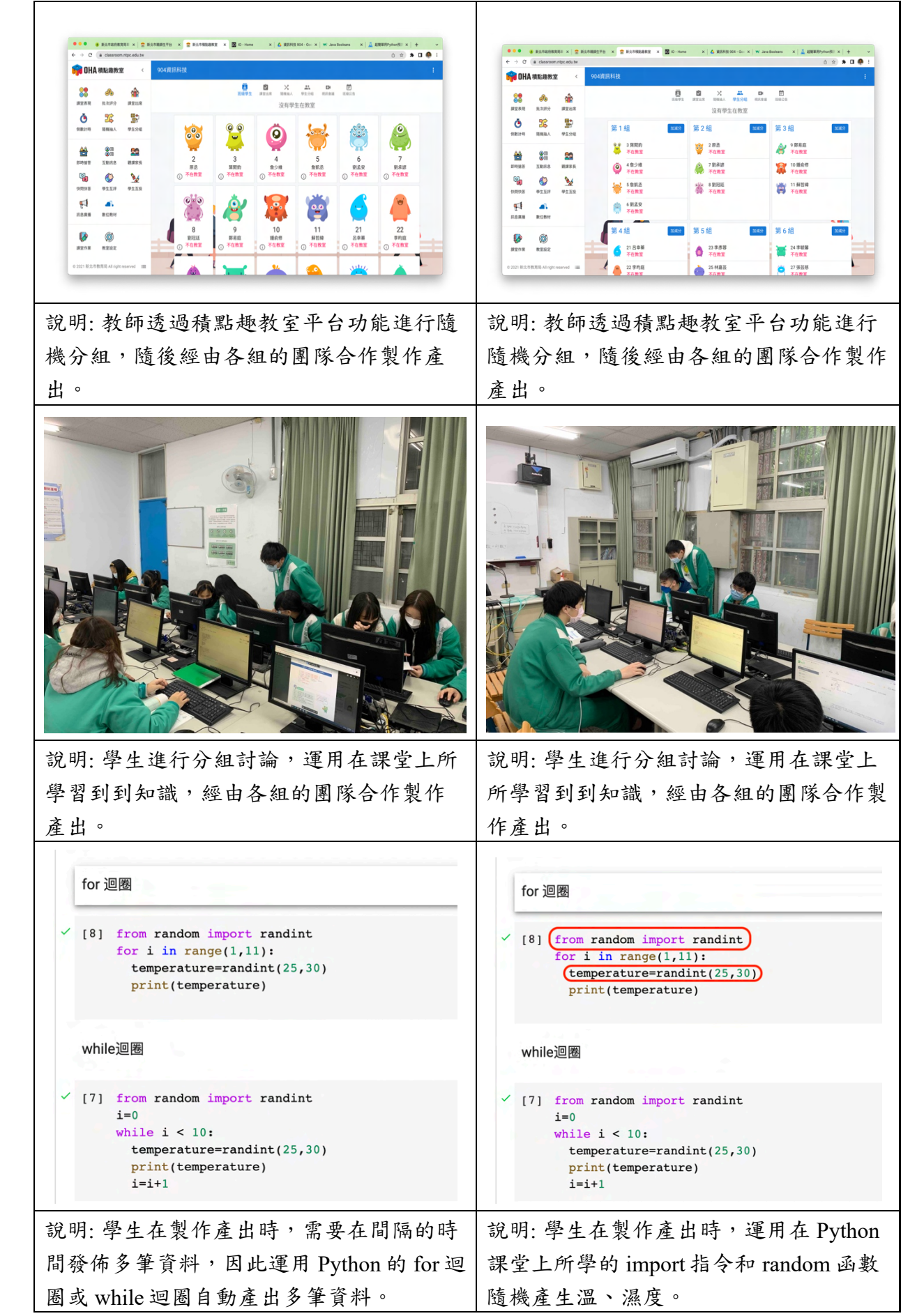

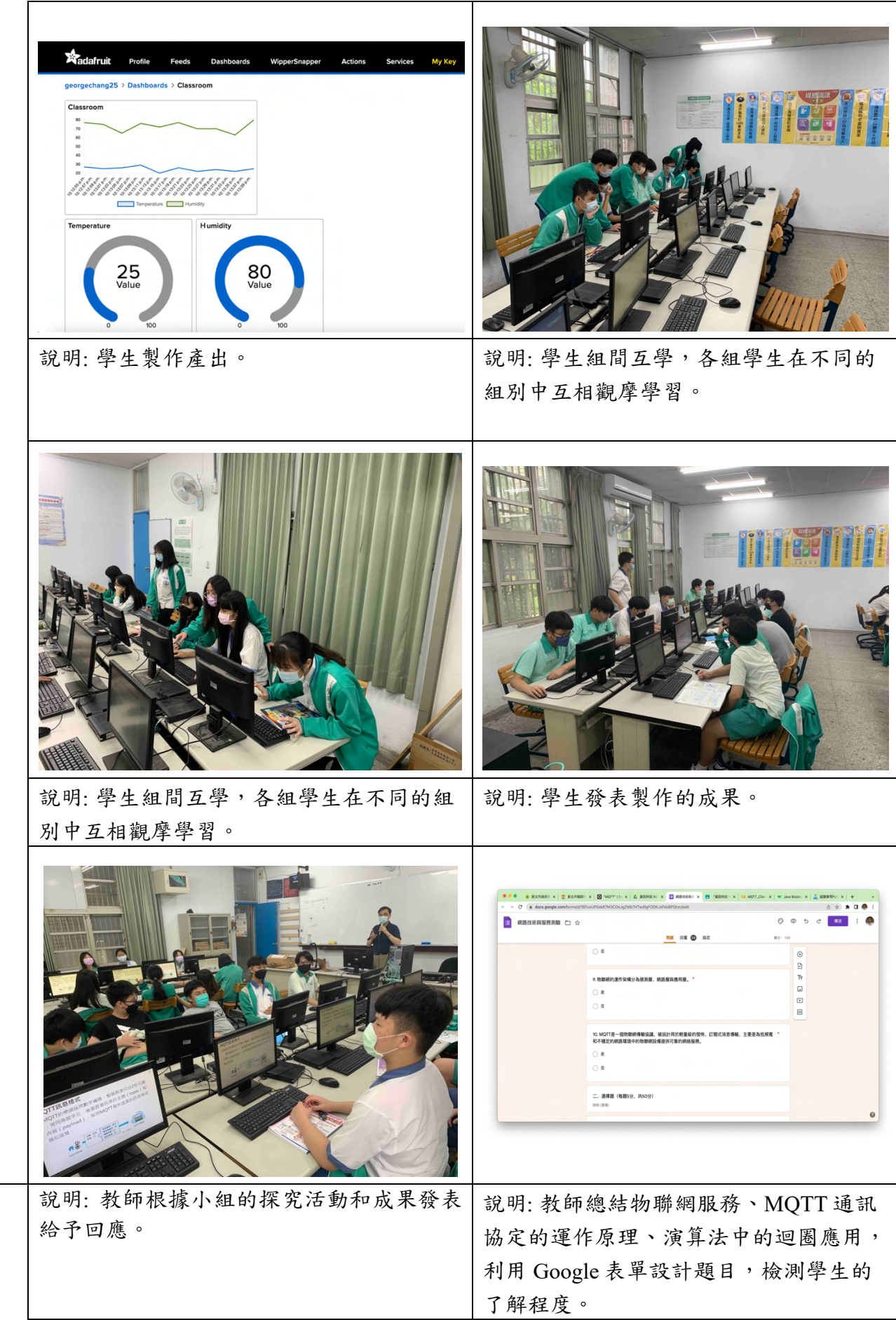

#### ● 教學調整的脈絡

一般來說,資訊科技或生活科技教師大都會是用機電整合的方式進行物聯網服務 的教學或此次專題式學習,例如使用 Arduino ESP32 開發面板加上 Quectel NBIoT 晶 片進行智慧家庭的教學或設計活動。然而此次專題式學習的活動中並沒有考慮機電 整合的這一部分,原因是使用軟體與程式模擬也同樣可以達到下列課綱內容體現的 效果:

- 1. 資 S-IV-3 通訊協定 TCP/IP 的概念。
- 2. 資 S-IV-4 物聯網服務和 MQTT 通訊協定。
- 3. 資 T-IV-2 利用 Python 程式語言完成資訊科技應用專題。

因此本教案或專題的設計以軟體、模擬程式取代常用的一些開發面板,不論是 模擬溫濕度、PM2.5、二氧化碳濃度等居家生活情況,同樣可以達到學生學習專業 知識與深植自主學習和團隊合作的素養。

### ● 成效分析

教 學 心 得 與 省 思 

專題式學習藉著真實生活上的問題引發學生的興趣,強調學生自主的學習,但 是本專題設計的探索步驟,必須先透過 MQTT Client 軟體的體驗並了解 MQTT 的的 訊息格式,才能進一步以 Python 開發 MQTT Client 的模擬程式。此時若沒有適度的 給予學生意見,會使整個專題活動的時間過長,即便是學生自我探索的專題式學 習,個人認為教師適度的給予學生意見或是引導還是有其必要性。

本次專題式學習過程中在各組的團隊合作上不免發現有些學生積極參與、討論 與探究,當然也有少部份學生剛開始比較不積極參與或是倚賴同組其他同學探索, 但是整體來說,經過一段時間的調整後團隊合作的氛圍良好,最終也有達到自主學 習的目標。另外學生經由此次的專題式探索,加深了以下的知識:

- 1. 在 Python 的練習中針對迴圈的使用更加熟練。學生在製作產出時,因為要 在間隔的時間發佈多筆資料,所以必須運用在 Python 課堂上所學的 for 迴圈 或 while 迴圈自動產生多筆資料。
- 2. Python 函式庫的使用,運用 Python 匯入 (import) 的功能以及課堂上所學到 的 random、randint 函數的使用在壹定的範圍內隨機產生溫、濕度。
- 3. 對物聯網的智慧家庭服務以及物聯網技術中的 MQTT 的通訊協定, 體會到 MQTT 是架構建構於 TCP/IP 之上,以發佈、訂閱的架構實現。感測裝置可 以藉由發佈(publish) 一個主題(topic),傳送資訊至 broker,或是藉由定 閱 (subscribe) 一個主題(topic),從 broker 中取得資訊。
- 教學省思

藉由本次的活動,讓學生可以培養自主學習的態度,不再是從教師單方面的接 收知識,學生經由一連串的探索行動,以及合作學習的情境,學習問題解決的知能 以及知識活用的技能。

然而學生在團隊合作與自主學習的過程中有時不免會產生衝突,也有的學生會 有懶散或倚靠他人探究、製作的現象,此時教師應該如何協調及引導學生也是專題 式學習的一項重點。

專題式學習確實可以激發同學自主學習的精神與態度,這一點可以在整個專題

20

進行中看得出來,因為好的專題式學習內容不僅可以將學習與生活經驗結合,更可 以讓學習態度和所獲得的知識深植在同學的心中,成為日後個人成長的養份。 ● 修正建議 關於 MOTT Client 發布訊息的部分,不論是用軟體或是程式模擬,教師可以考量 實際上課情況,使用 Ardunio 或是 Raspberry Pi 開發面板,搭配 Wifi、溫溼度傳感器 (例如 DHT11) 取代本教案的 MQTT Client 部分,達到機電整合的目的,惟時間的 考量上應做調整。 ● 我的酷炫圖,110年度數位學習創新教案設計,丁思與。 參 ● MQTT 教學 (一):認識 MQTT, cubie。 考 ● 物聯網基礎傳輸協議 - MQTT, iT 邦幫忙。 資 ● 物聯網雲端應用,楊皓程。 料 ● 教師使用 Pvthon 模擬 MOTT Client 的教學說明如下,一些模組的匯入及參數的設 定需要跟學生說明,但學生必須利用學過的迴圈、產生亂數等功能,模擬感測器 在一定的間隔時間發佈資料到 Adafruit 平台。 6C 用Python模擬MQTT Client (1) · 在Colab上開發MQTT Client 模擬程式需要在在雲端虛擬機安 裝MQTT模組,指令如下。 O 1 lpip3 install paho-ngtt #在雲區畫座機安装HQTT模板 Collecting paho-mqtt heels for collected packages: paho-mqtt<br>| wheel for paho-mqtt (setup.py) ... done<br>wheel for paho-mqtt (filesame-paho\_mqtt-1.6.1-py)-<br>n directory: /root/.cathe/pip/wheels/d0/bf/ac/2b3f talling collected packages: paho-mqt<br>cessfully installed paho-mqtt-1.4.1 附 錄  $6<sup>c</sup>$ 用Python模擬MQTT Client  $2<sup>7</sup>$ • 匯入模擬程式需要的模組 1 import paho.mqtt.client as mqtt #匯入MQTT的Client模組 2 import random #匯入亂數模組<br>3 import json #匯入JSON模組<br>4 import time #匯入時間序模組 -<br>6 client = mqtt.Client() #將MQTT的Client()函式指定給變數client, 後續程式使用變數client · 登入Adafruit 8 # 設定登入Adafruit的認識家語 。<br>9 client.username\_pw\_set("georgechang25","aio\_Ygor77dWEBH9wARiOpXAlvxAyXt2') #<---傅改成例的Mafruit的ID和Key作為登入的通過<br>10 client.connect("io.adafruit.com", 1883, 60) #使用MQTN建立與Adafruit的連結

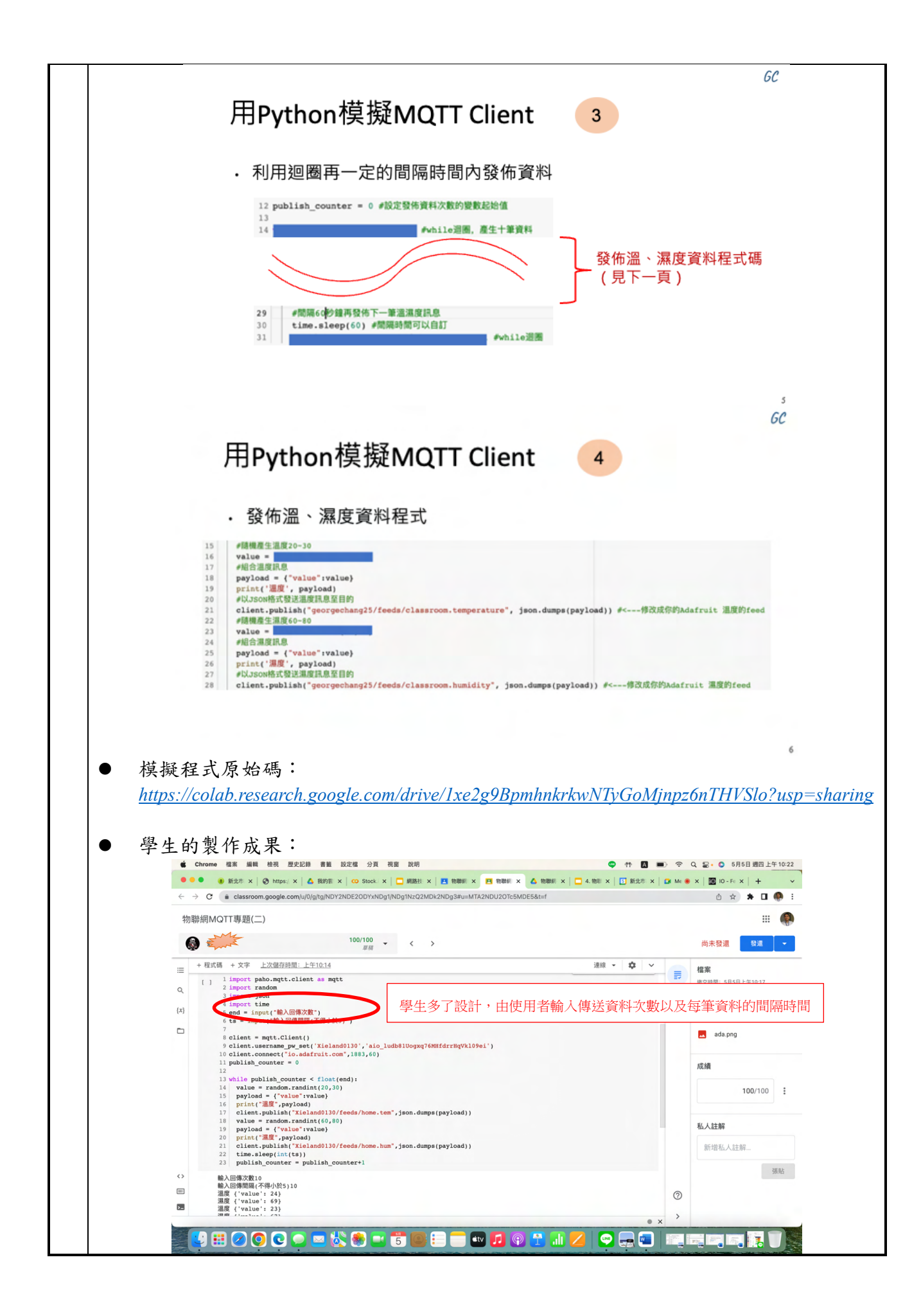

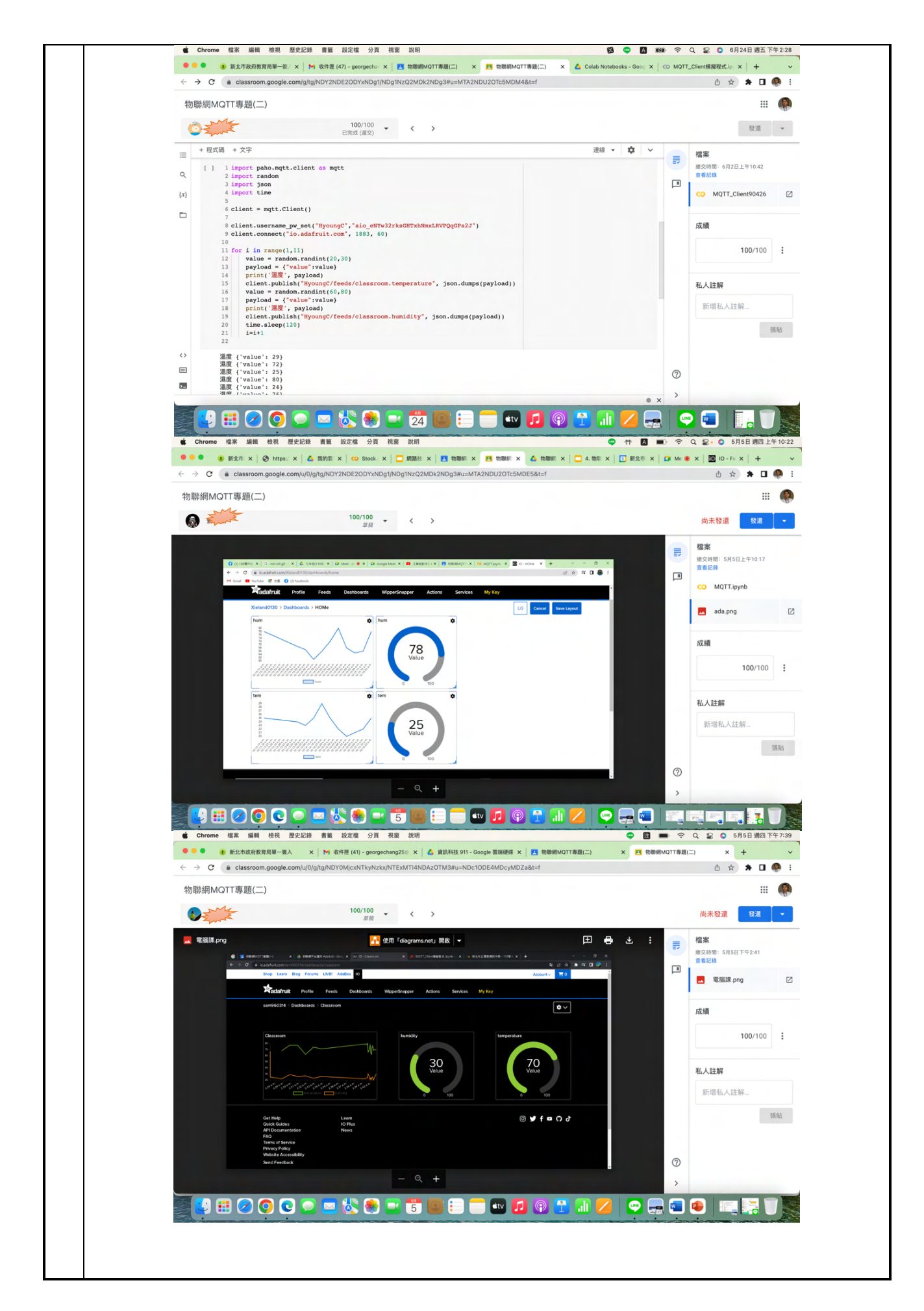

l 科技輔助自主學習合作小組工作分配單 

## **科技輔助自主學習合作分組小組工作分配單**

組別:□第一組 □第二組 □第三組 □第四組 □第五組 □第六組

□第七組 □第八組

學習重點:探索物聯網MQTT通訊協定

組內工作分配表:(請各小組成員討論後填入姓名)

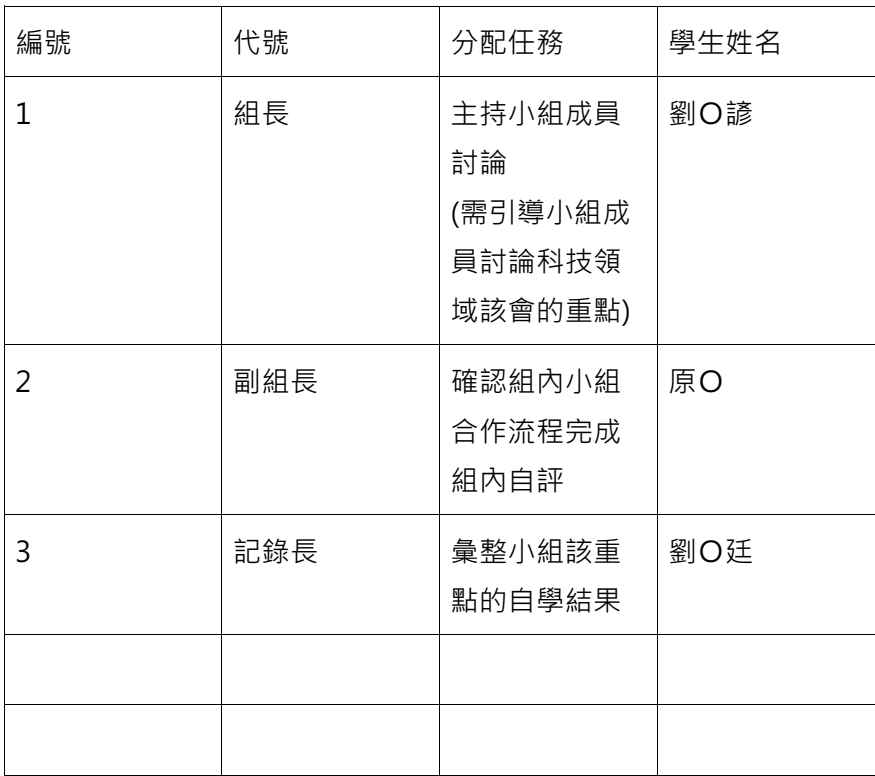

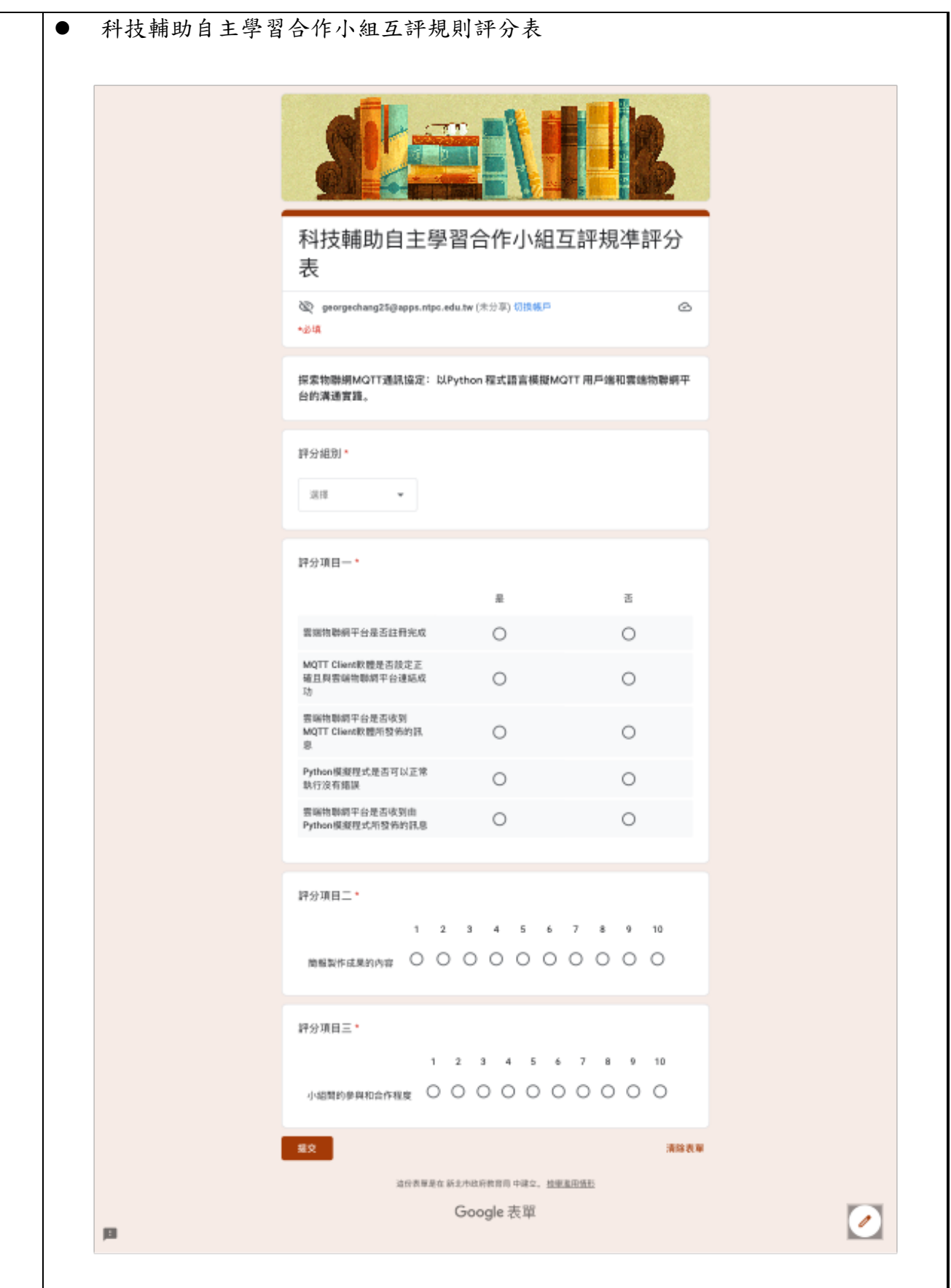